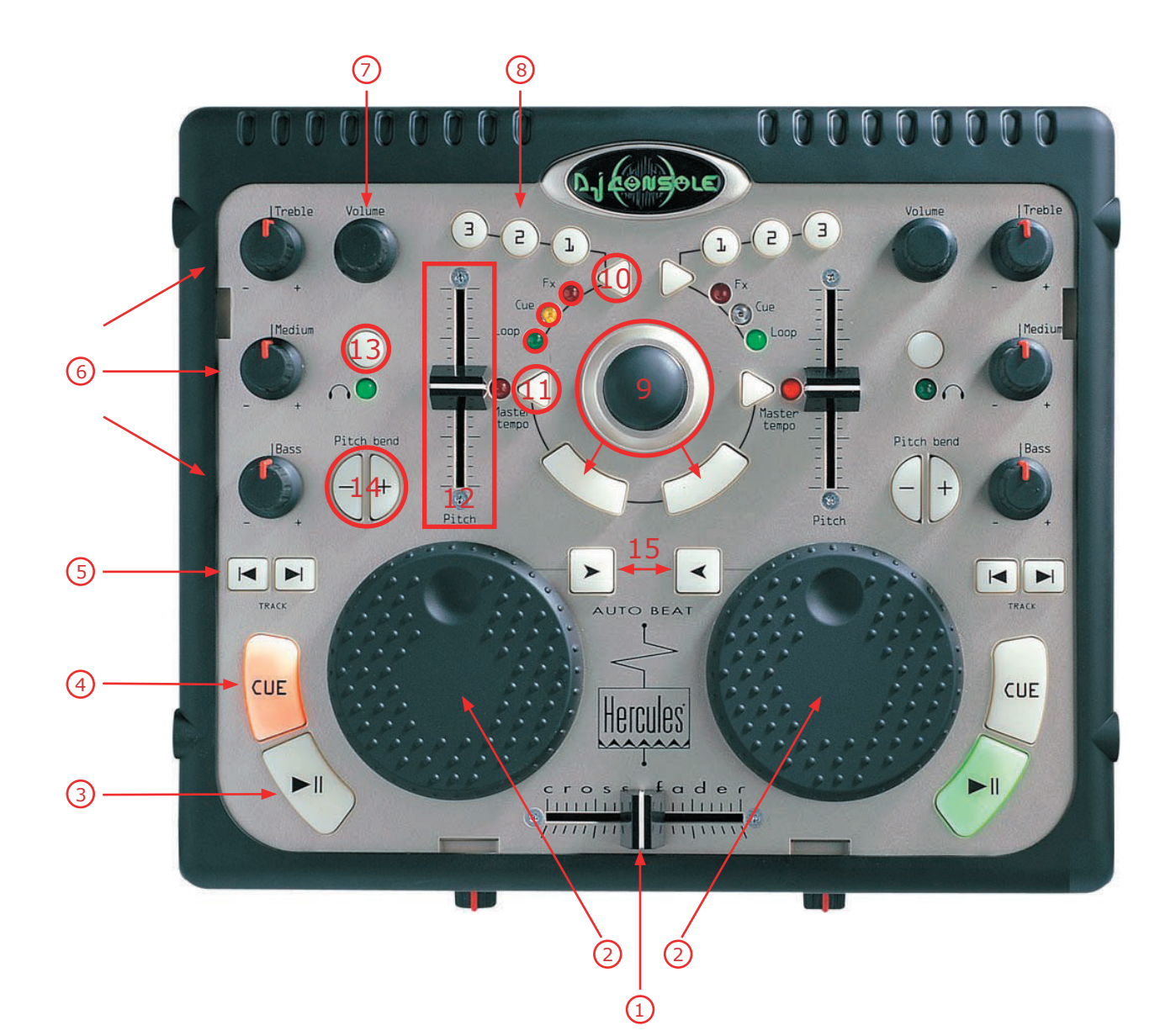

- 
- 1. Crossfader<br>2. Pitchwheel 2. Pitchwheel<br>3. Play, Pause
- 3. Play, Pause<br>4. CUE-Point (
- 4. CUE-Point (Standard bzw. Single)<br>5. Trackselector, vorwärts und rückv
- 5. Trackselector, vorwärts und rückwärts
- 6. Tiefen-, Mitten-, Höhen- Regler<br>7. Lautstärke
- 7. Lautstärke<br>8. Effekte.CU
- 8. Effekte,CUE, Loop (3 verschiedene Modi möglich,Taste 10 zum umschalten) Effekte: 1 Flanger, 2 Phaser, 3 Reverb (zum abschalten Taste einfach nochmal drücken) CUE-Punkt speichern:Taste 10 gedrückt halten und dann Taste 1, 2 oder 3 drücken CUE-Punkt löschen:Taste 10 für 2 Sekunden gedrückt halten Loop speichern: Taste 3 Loop Startpunkt setzen, Taste 2 Loop Endpunkt setzen, Taste 1 Loop verlassen und Re-Loop Loop löschen:Taste 10 für 2 Sekunden gedrückt halten
- 9. Joystick, rechte und linke Maustaste (als Mausersatz)<br>10. Umschalter für Effekte, CUE-Punkte und Loops, CUE N
- Umschalter für Effekte, CUE-Punkte und Loops, CUE Memory
- 11. Umschalter für Pitch und Mastertempo<br>12. Slider für Pitch und Mastertempo
- 12. Slider für Pitch und Mastertempo<br>13. Monitoring
- Monitoring
- 14. Pitchbend<br>15. Optische B
- 15. Optische Beatanzeige (Beatmatch), BPM Synchronisation Button